### *Test Scenario 5*

# Accessing and using IBM eNetwork Host On-Demand

In Scenario 5, a customer has about 50 employees in its Phoenix branch office who use Netscape Navigator, a Java™-enabled Web browser, to access the Internet. These employees, who are on a TCP/IP LAN, must access VM in the company's corporate headquarters in Dallas.

The recommended solution is to provide VM access through the Internet using Host On-Demand.

By doing this, the customer does not have to install a 3270 terminal emulation program on each employee's desktop. Rather, employees with Java™-enabled Web browsers can seamlessly access 3270 SNA applications.

## *Scenario 5: Accessing and using Host On-Demand*

You will need to perform these steps to complete Scenario 5.

1. Be sure you have installed the following required software:

Server software requirements:

- Lotus Go Server
- IBM Internet Connection Server (ICS) for Windows NT, for Windows NT, or Lotus Domino™ Server, Microsoft Internet Information Server (IIS). The Web server must be running on the same machine where Communications Server for Windows NT and Host On-Demand are running.

Client software requirements:

- Netscape Navigator 3.0, or higher, Web browser
- Microsoft Internet Explorer 3.0, or higher, Web browser
- Any other browser that is Java™-enabled

2.If you haven't already done so, perform the following:

- Configure and start Communications Server for Windows NT and IBM Internet Connection Server (or its equivalent) on a remote server
- Configure a TN3270E server
- Provide user access to a remote host
- 3.Open the Java™-enabled Web browser.
- 4.Specify the Web site (using either the IP address or hostname), the appropriate Host On-Demand subdirectory, and the file access:

#### http://9.39.67.233/hod/he3270en.htm

5.The following is displayed in the Netscape Navigator browser window.

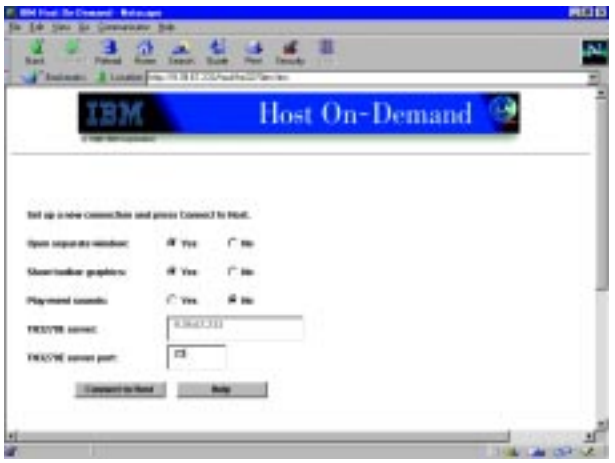

#### Notes:

The Separate Window option enables users to either display a host session in the Web browser window or in a separate window. In this scenario, the host session will display in a separate window.

The defaults for the options that display on the Host On-Demand screen are controlled by the configuration file (httpd.cnf), which resides on the IBM Internet Connection Server. It can easily be modified using any text editor.

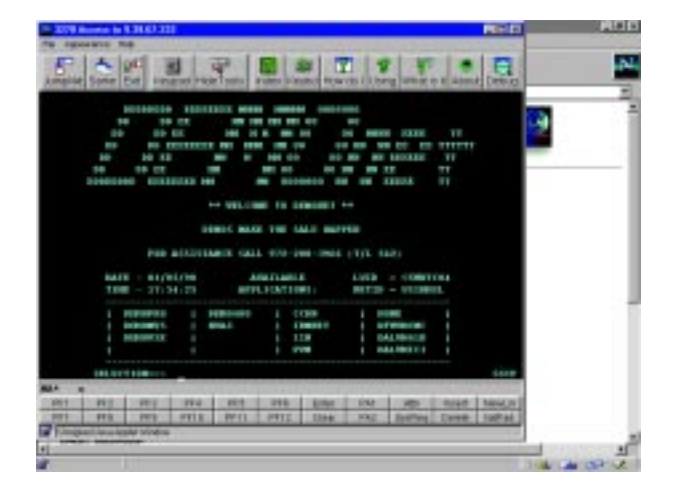

The TN3270E server port (23 in this example) is a Telnet well-known port.

- 6. Click Connect to Host to start a TN3270 session. In our scenario, the following host emulator screen is displayed.
- 7. Log on to VM in the usual manner.